**Kepler for beginners september 2010**

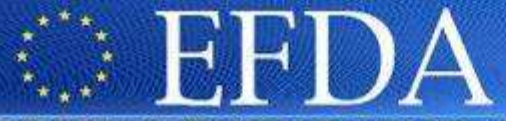

Tutorial : Build a Kepler workflow

EUROPEAN FUSION DEVELOPMENT AGREEMENT

**Task Force INTEGRATED TOKAMAK MODELLING** 

### Tutorial/demonstration: Kepler for beginnersJ. Signoret& many contributors: Y. Frauel, B. Guillerminet, F.Imbeaux, G.Manduchi…

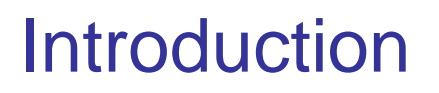

• **Goal : build and execute a Kepler workflow**

# • **Pre-requisites :**

**INTEGRATED TOKAMAK MODELLING** 

**Task Force** 

- – Create a private database in your account
	- for a given machine (tokamak name) and data structure version :
		- /afs/efda-itm.eu/project/switm/scripts/create\_user\_itm\_dir TokamakName DataVersion
		- Example : create a tree for tokamak name test (allowed for testing purposes)/afs/efda-itm.eu/project/switm/scripts/create\_user\_itm\_dir test 4.08b
- – Copy KEPLER in your directory :
	- If there is a previous release of Kepler in your directory :
		- mv your\_kepler your\_kepler\_save
		- remove the KEPLER cache : rm -rf ~/.kepler
	- get KEPLER :
		- cd ~; tar xvf /afs/efda-itm.eu/project/switm/kepler/xxxx/kepler.tarwhere *xxxx* is the current release of the UAL

This command creates in your home directory a subdirectory named kepler

- – Set the environment variables :
	- put in the configuration file .cshrc: source /afs/efda-itm.eu/project/switm/scripts/ITMv1 kepler TokamakName DataVersion NB : if this command is not included in the .cshrc file, it is mandatory to type it each time you open a new window

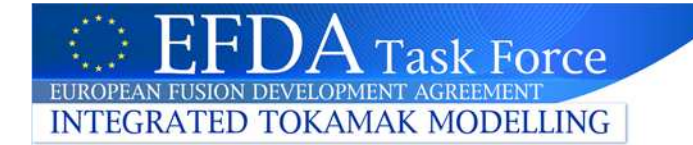

## FORTRAN : Create a subroutine

- •Identify the CPO in and out
- $\bullet$  Create a subroutine with CPOs as argument
	- – This example can be found ~signoret/public/workflow\_examples/fortran

subroutine coreprof2mhd(coreprofin,mhdout)

```
use euITM_schemasimplicit none
integer,parameter :: DP=kind(1.0D0)!
! Always describe cpo as array
! In case of time slice, the size of the input cpo is 1!
type (type_coreprof),pointer :: coreprofin(:)type (type_mhd),pointer :: mhdout(:)integer :: i,j,k,l
!!!!!!!!!!!!!!!!!!! Physics calculations
! The output CPO must be allocated with its number of time slices! (1 for a single time slice physics module)allocate(mhdout(size(coreprofin)))
! Fill in the output CPO (Physical data)do i=1,size(coreprofin)
! Time : copy from input CPO
mhdout(i)%time = coreprofin(i)%time ! THE TIME FIELD MUST BE FILLED 
(MANDATORY)
! Psi : copy from input CPO
allocate(mhdout(i)%psi(size(coreprofin(i)%psi%value)))mhdout(i)%psi = coreprofin(i)%psi%value
! Example of a physics quantity that would have been calculated by the moduleallocate(mhdout(i)%frequency(3))
mhdout(i)%frequency(1) = 1.1D0
mhdout(i)%frequency(2) = 1.2D0
mhdout(i)%frequency(3) = 1.3D0……………………………allocate(mhdout(i)%disp_perp(3,2,2));do i=1.3
do k=1,2
do l=1,2
mhdout(i)%disp_perp(j,k,l)=i*1.0+k*(-1.2)+l;enddoenddoenddoenddo
return
end subroutine
```
### FORTRAN : testbed

- $\bullet$  To make sure the code handles the CPOs correctly, run it in a "testbed"
	- – create a main program which :
		- implements UAL calls to open, read, write, close the shot in the database
		- Calls the subroutine

**Task Force** 

FUROPEAN FUSION DEVELOPMENT AGREEMED

**INTEGRATED TOKAMAK MODELLING** 

write(\*,\*) 'Open shot in MDS !' call **euitm\_open**(treename,shot,runin,idxin)write(\*,\*) 'Reading the input CPO :' call **euitm\_get**(idxin,"coreprof",coreprofin)write(\*,\*) 'Calling the coreprof2mhd subroutine :' call coreprof2mhd(coreprofin,mhdout)write(\*,\*) 'Creating output run :' ! This is the UAL function that creates a shot in the ITM MDS+ treecall euitm\_create(treename,shot,runout,refshot,refrun,idxout)write(\*,\*) 'Put result' call **euitm\_put**(idxout,"mhd",mhdout)write(\*,\*) 'Closing Database :' call **euitm\_close**(idxin,treename,shot,runin) call **euitm\_close**(idxout,treename,shot,runout)write(\*,\*) 'Deallocate CPOs :' call **euitm\_deallocate**(coreprofin)call **euitm\_deallocate**(mhdout)end program test use euITM\_schemas use euITM\_routinesimplicit none integer,parameter :: DP=kind(1.0D0)**interface** subroutine coreprof2mhd(coreprofin,mhdout) use euitm\_schemas type (type\_coreprof),pointer :: coreprofin(:)type (type\_mhd),pointer :: mhdout(:)end subroutine **end interface**type (type\_coreprof),pointer :: coreprofin(:)type (type\_mhd),pointer :: mhdout(:) integer :: idxin, idxout, shot, runin, runout, refshot, refruncharacter(len=5)::treenameshot  $= 1983$ runin  $= 1$  runout = 2 refshot = 0 ! Dummy, not used refrun =0 ! Dummy, not used treename <sup>=</sup>'euitm' ! Mandatory, do not changeExample : ~signoret/public/workflow\_examples/fortran/standalone.f90Declare the subroutine(continued)

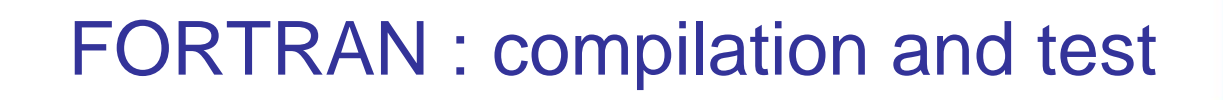

• Prepare a makefile to compile both the subroutine as a library and the standalone program

Example : ~signoret/public/workflow\_examples/fortran/MakefileF77=pgf90 F90=pgf90CC=gccCOPTS = -r8 (-fPIC*)* -Mnosecond\_underscore *(* -g LIBS = -L\$(UAL)/lib -lUALFORTRANInterface\_pgiINCLUDES = -I\$(UAL)/include/amd64\_pgiall: coreprof2mhd.o standalone libcpo2cpof libcpo2cpof: coreprof2mhd.o-fPIC flag mandatory to make the library-g flag for debugging\$UAL = path to the current version of the UAL

 ar -rvs libcpo2cpof.a coreprof2mhd.o- Building the library

standalone: standalone.f90 \$(F90) \$(COPTS) -o \$@ \$^ coreprof2mhd.o \${INCLUDES} \$(LIBS)Building the standalone program

coreprof2mhd.o: coreprof2mhd.f90\$(F90) \$(COPTS) -c -o \$@ \$^ \${INCLUDES} \$(LIBS)

clean:

rm -f \*.o standalone \*.a

**Task Force** 

**INTEGRATED TOKAMAK MODELLING** 

 $\bullet$ run the standalone program to test the physics code

Tutorial : Build a Kepler workflow

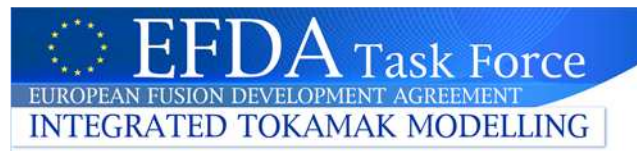

### E Kepler Actor Generator V4.4d  $L \triangle X$ File Help Actor Launch : fc2k &Actor name•Project ISIP  $c$ po2 $c$ pof Name Subroutine coreprof2mhd Subroutine name (no space, no uppercase)HasReturn HasParameters Source Argument **Argument** CPOsType Single S... Is Array Array Si... Input Output Label coreprof  $\circ$ null (subroutine arguments) $\overline{\mathbf{v}}$ null mhr  $2 + \arccos$ ٧ Path to KeplerEnvironment  $\bullet$  $-4$   $\times$ E. Kepler Actor Generator V4.4d Kepler /afs/efda-itm.eu/user/s/signoret/private/kepler.408b File Help Path to PtolemyActor Ptolemy /afs/efda-itm.eu/project/switm/ptolemy/ptll7.1 (do not change)**ISIF** Project UAL /afs/efda-itm.eu/project/switm/ual/4.08b cpo2cpof Name Subroutine coreprof2mhd Path to the current Generate Quit release of the UALHasReturn HasParameters Source Argument Source Code languageType Tortran Compiler pgf90 > F Parallel MPI F Batch Library jtm.eu/user/s/signoret/public/workflow\_examples/fortran/libcp CompilerOther libraries Actor libraryEnvironmen Automatic generation of the **actor**Additional librariesKepler /afs/efda-itm.eu/user/s/signoret/private/kepler.408b  $\ldots$ (code, component, …)Ptolemy /afs/efda-itm.eu/project/switm/ptolemy/ptll7.1  $\sim$ UAL /afs/efda-itm.eu/project/switm/ual/4.08b  $\ldots$  $\leftarrow$  Generate Quit Example : in fc2k load the file ~signoret/public/workflow\_examples/fortran/cpo2cpof\_fc2k.xmlTutorial : Build a Kepler workflow

Run fc2k

' $\rm A$  Task Force EUROPEAN FUSION DEVELOPMENT AGREEMEN **INTEGRATED TOKAMAK MODELLING** 

### Workflow: introduction to KEPLER

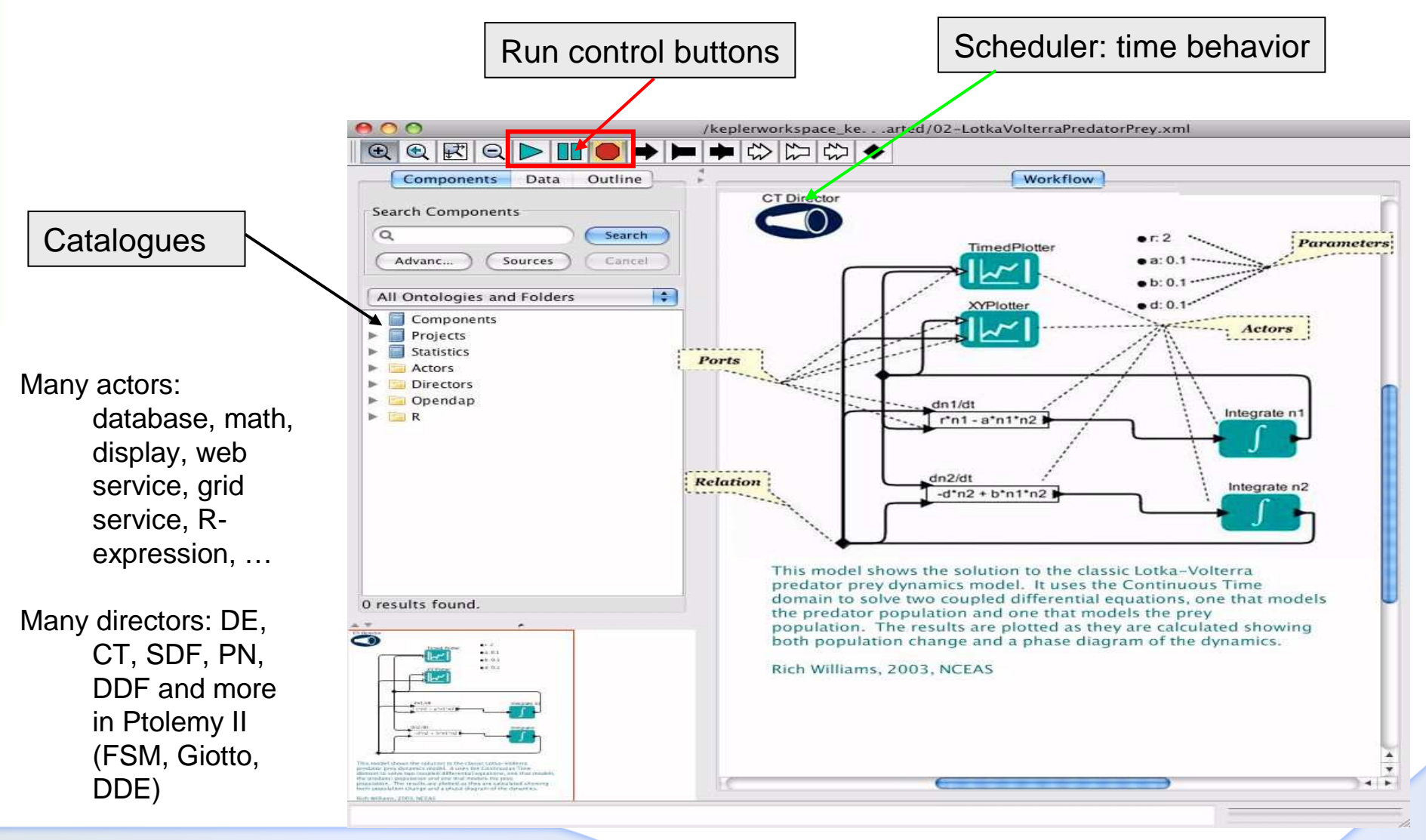

Tutorial : Build a Kepler workflow

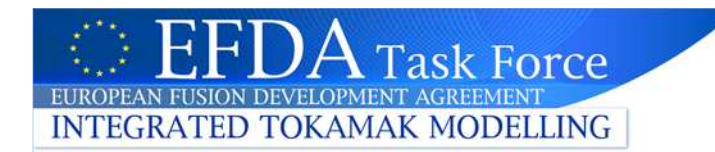

## Design of a workflow (1)

### **Choose the actors**

- **1. In the Catalogues space, expand 'ISIP', drag and drop to the workspace the actors ualinit,** 
	- **cpo2cpof, ualcollector**
	- **ualinit reads the input shot in the database**
	- **ualcollector writes the resulting cpo in the database**
- **2. Search 'constant' actor : drag and drop 4 constant and 3 String constant actors to the workspace**
- **3. Search 'display' actor; drag and drop it**
- **4. Define the director : choose a SDF director**

### Imx.d804 heldexl toopsoophrathoticelom...ongleheep/dichpe.mti-gbtekelit <sup>at</sup>  $\Box$   $\triangle$   $\blacksquare$ Edit View Workflow Tools Window Help **Customize the constant actor** $\circledcirc$ Components Data • **Change the actors names**Search **right click on an actor, choose 'Customize Name')** Search repository user Display susername Search Decet • **Set the values of the actors**  TokamakName **(right click on an actor,** E Components  $p$  test  $\overline{B}$  Projects shot  $\overline{+}\infty$  Disciplines **choose 'Configure Actor')** $5123$  $\Box$  Statistics run  $cno2cno$  $51H$ TokamakNameout corancofo  $5$  test runwork  $49999$ **Customize ualinit**runout  $D2P$ **1.Add a port for each cpo** $\bullet$ tiniliau fot cheq enuplined  $-2$ Name Input Output Multiport Type Direction Show Name Hide Units ualcollector ☑ DEFAULT  $\overline{\phantom{a}}$ **SPP**  $\Box$  $\overline{\mathbf{v}}$ DEFAULT  $\overline{\phantom{0}}$  $\Box$ **Connect the actors**machine  $\overline{\mathbf{v}}$  $\overline{\phantom{a}}$ ō shot DEFAULT  $\overline{\mathbf{v}}$  $\Box$  $\overline{\mathbf{v}}$ DEFAULT  $\Box$  $\overline{\mathbf{v}}$  $\blacktriangledown$ runwork DEFAULT error DEFAULT  $\overline{\mathbf{v}}$  $\Box$ **Don't forget to save the**  $\Box$  $\overline{\phantom{a}}$  $\Box$ DEFAULT  $\overline{\mathbf{v}}$  $\Box$ coreprof **workflow!**Commit Apply Add Remove coreprof Help Cancel Tutorial : Build a Kepler workflow

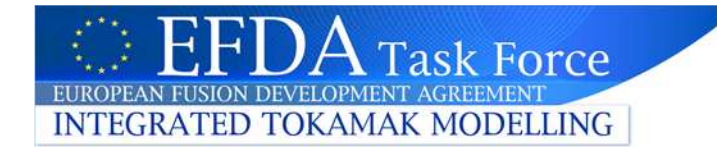

### Execute a workflow

### **Run the simulation**

- **1. Optional : Select Tools Animate at runtime : set a delay in milliseconds to follow the execution of the workflow**
- **2. Push the button**

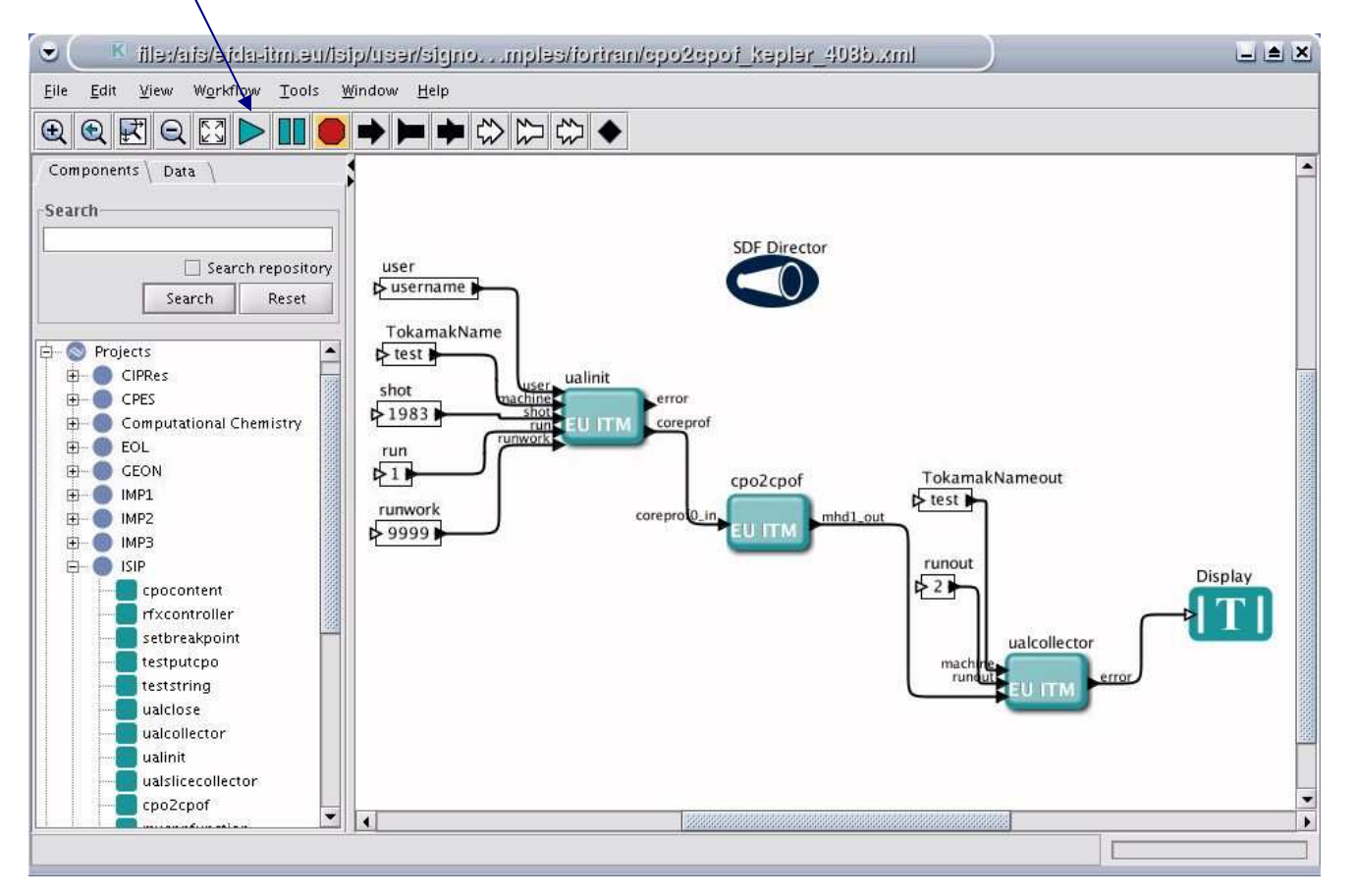

Tutorial : Build a Kepler workflow

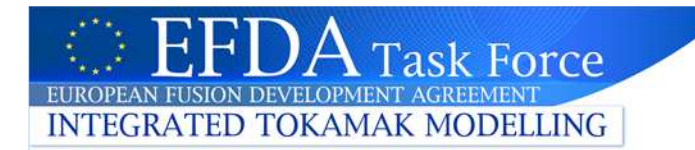

### Other examples

NB : the following examples are available for UAL 4.08b

### • **Processing a single slice (FORTRAN)**

–Parameters for fc2k :

~signoret/public/workflow\_examples/fortran/cposlice2cposlicef\_fc2k.xml

–Worklow to open in Kepler :

~signoret/public/workflow\_examples/fortran/cposlice2cposlicef\_kepler\_408b.xml

# • **Processing a cpo (C++) :**

–Parameters for fc2k :

~signoret/public/workflow\_examples/cpp/cpo2cpocpp\_fc2k.xml

–Worklow to open in Kepler :

~signoret/public/workflow\_examples/cpp/cpo2cpocpp\_kepler\_408b.xml

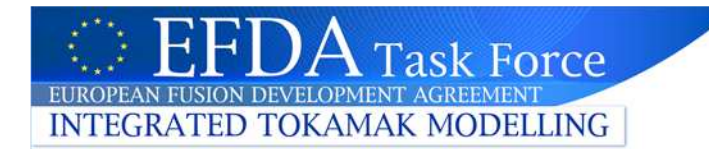

### Useful scripts

- rmactor :
	- Delete an actor from your Kepler installation
	- Usage : rmactor *actorname*
- extract\_actor
	- Export all the files from your Kepler installation for a given actor and copy them in a tar file
	- Usage : extract\_actor *actorname*
- • import\_actor
	- Import all the files from an actor tar file into your Kepler installation
	- Usage : import\_actor [options] [path/]*actorname* 
		- Import\_actor –h : display the detailed usage•
- $\bullet$ NB : users can exchange their own actors using extract\_actor and import\_actor

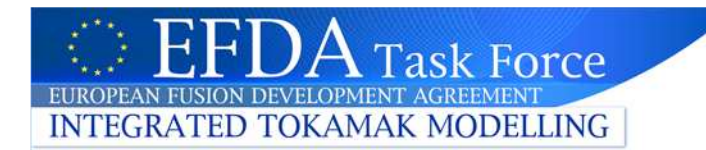

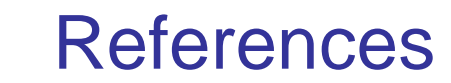

### 1. KEPLER:

- •http://www.kepler-project.org/
- •http://users.sdsc.edu/~altintas/KeplerTutorial/
- 2. ITM: http://www.efda-taskforce-itm.org/
- 3. Gateway: http://www.efda-itm.eu
- 4. Euforia: http://www.euforia-project.eu/EUFORIA/
- 5. Ptolemy II: http://ptolemy.eecs.berkeley.edu/publications/
- 6. See also :
	- •UAL Tutorial
	- •ITM Tools Tutorial